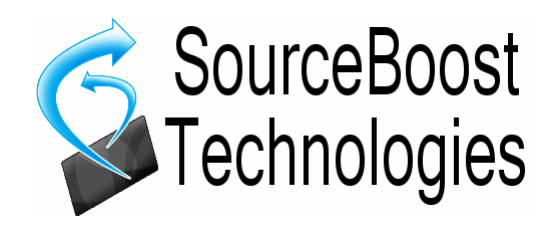

# **BoostBasic Compiler for PICmicro Reference Manual**

# Index

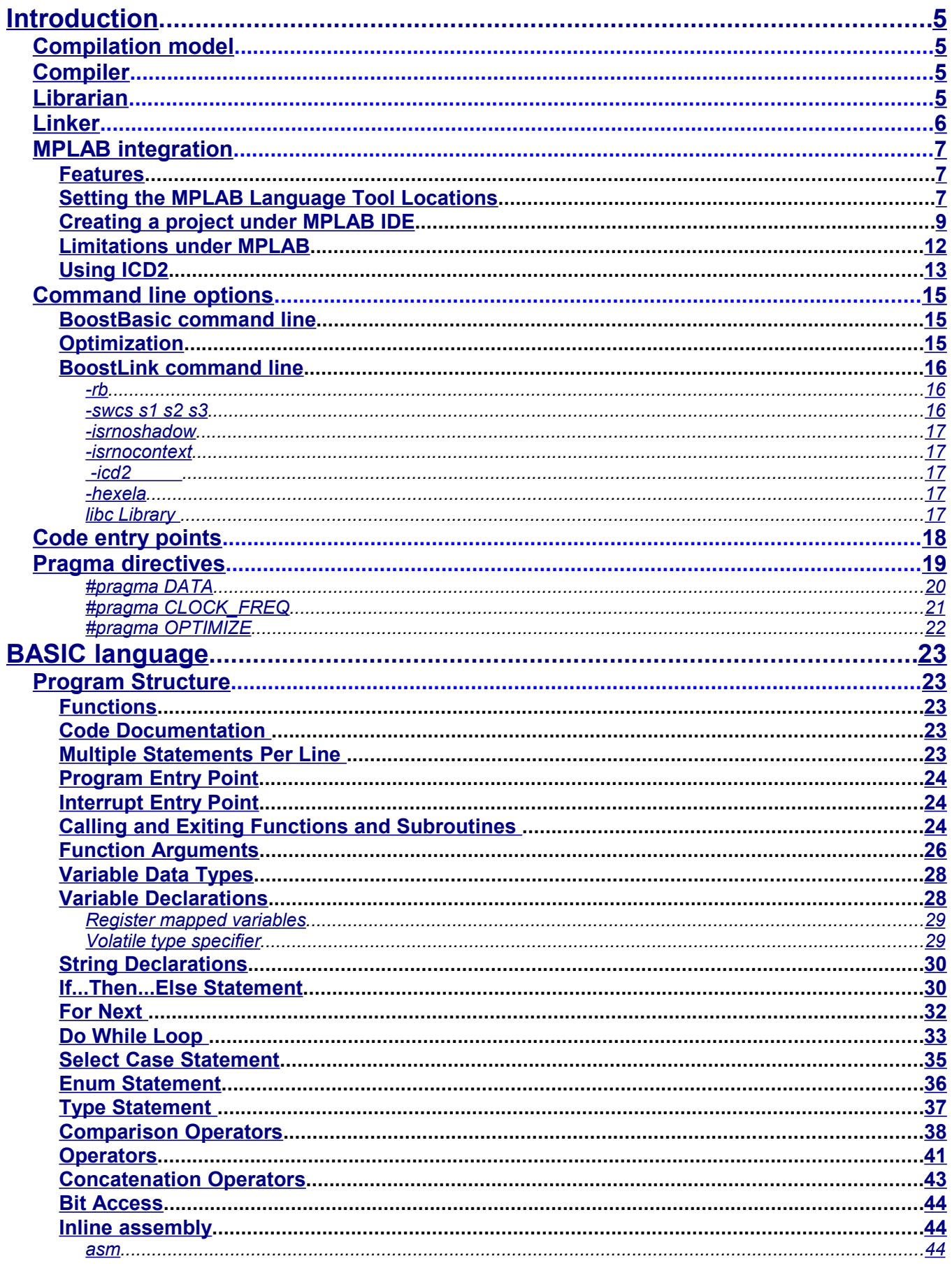

BoostBasic<sup>™</sup> Manual

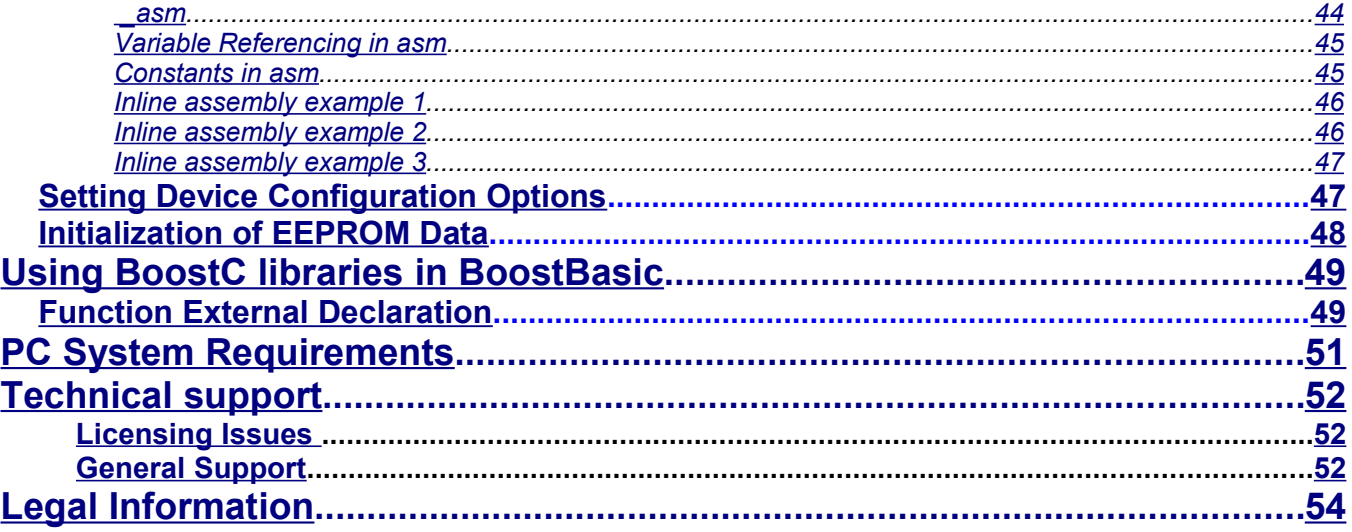

This page is intentionally left blank.

# <span id="page-4-3"></span>**Introduction**

BoostBasic<sup>™</sup> is a Basic compiler that works with PIC16, PIC18 and some PIC12 processors.

### <span id="page-4-2"></span>*Compilation model*

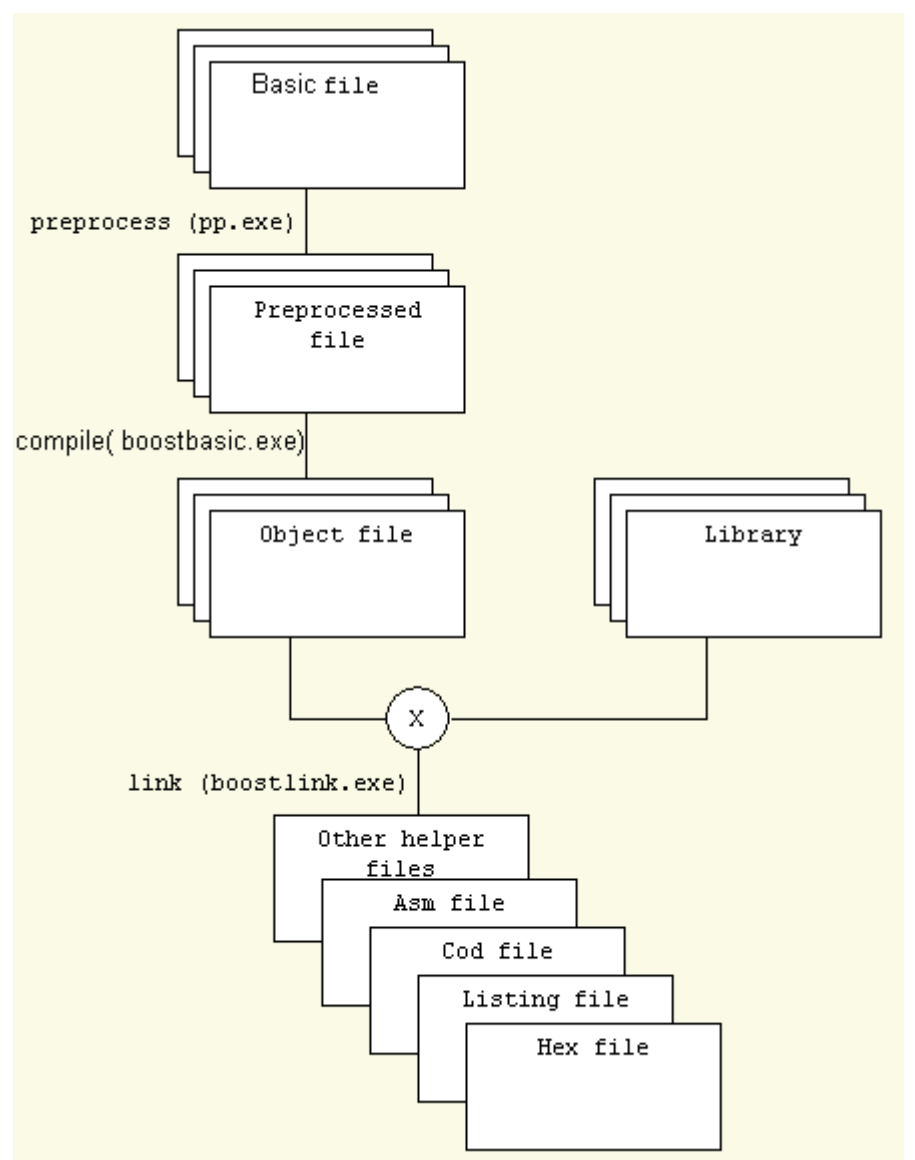

### <span id="page-4-1"></span>*Compiler*

There are two separate compilers for pic16 and pic18 targets. There is no need to specify which one to use if you work under SourceBoost™ IDE. It picks compiler based on the selected target. The output of the compiler is one or more .obj files that should be processed further by librarian or linker to get .lib or .hex file.

### <span id="page-4-0"></span>*Librarian*

Librarian is built into BoostLink<sup>TM</sup> linker executable and gets activated by  $-1$ ib command line argument. There is a dedicated box in the Option dialog inside SourceBoost<sup>™</sup> IDE that makes project generate a library instead of hex file.

# <span id="page-5-0"></span>*Linker*

BoostLinkTM Optimizing Linker links .obj files generated by compiler into .hex file that is ready to send to target. It also generates some auxiliary files used for debugging and code analysis.

### <span id="page-6-2"></span>*MPLAB integration*

**BoostBasic** compiler can be integrated into Microchips MPLAB integrated development environment (IDE). The MPLAB integration option should be selected during the SourceBoost software package installation.

**Please note:** To use BoostBasic under MPLAB the MPLAB integration button must be pressed during the SourceBoost package installation. This copies some files and sets the required registry keys required for integration to work.

In case the installation step "MPLAB Integration" failed, the files in the <SourceBoost>\mplab directory can be manually copied into

<MPLAB IDE>\MPLAB IDE\Core\MTC Suites for **MPLAB 8.x,** or

<MPLAB IDE>\Third Party\MTC Suites for **MPLAB 7.x,** or

<MPLAB IDE>\LegacyLanguageSuites for **MPLAB 6.x**.

In the above examples, <MPLAB IDE> refers to the MPLAB installation directory and <SourceBoost> refers to the SourceBoost IDE and compilers installation directory.

### <span id="page-6-1"></span>**Features**

When **BoostBasic** is integrated into MPLAB IDE it allows the following:

- Use of the MPLAB Project Manager within MPLAB IDE.
- Creation and Editing of source code from within MPLAB IDE.
- Build a project without leaving MPLAB IDE.
- Source level debugging and variable monitoring using: MPLAB simulator, MPLAB ICD2, MPLAB ICE2000.

### <span id="page-6-0"></span>**Setting the MPLAB Language Tool Locations**

Note: this process only needs to be performed once.

The procedure below specifies paths assuming the default installation folder has been used for the SourceBoost software package.

1. Start MPLAB IDE.

#### 2. Menu **Project ➡ Set Language Tool Locations**.

Note: if BoostBasic compiler does not appear in the Registered Tools list, then the integration process during the SourceBoost installation was not performed or was unsuccessful.

3. Set **BoostBasic** compiler for PIC16 location:

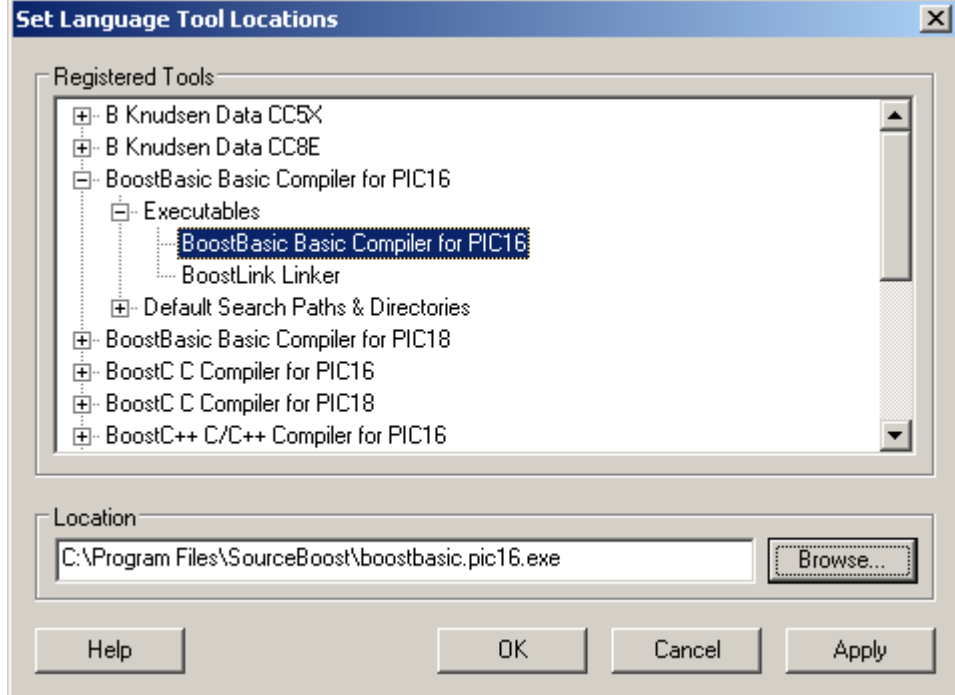

4. Now set **BoostLink** Linker location:

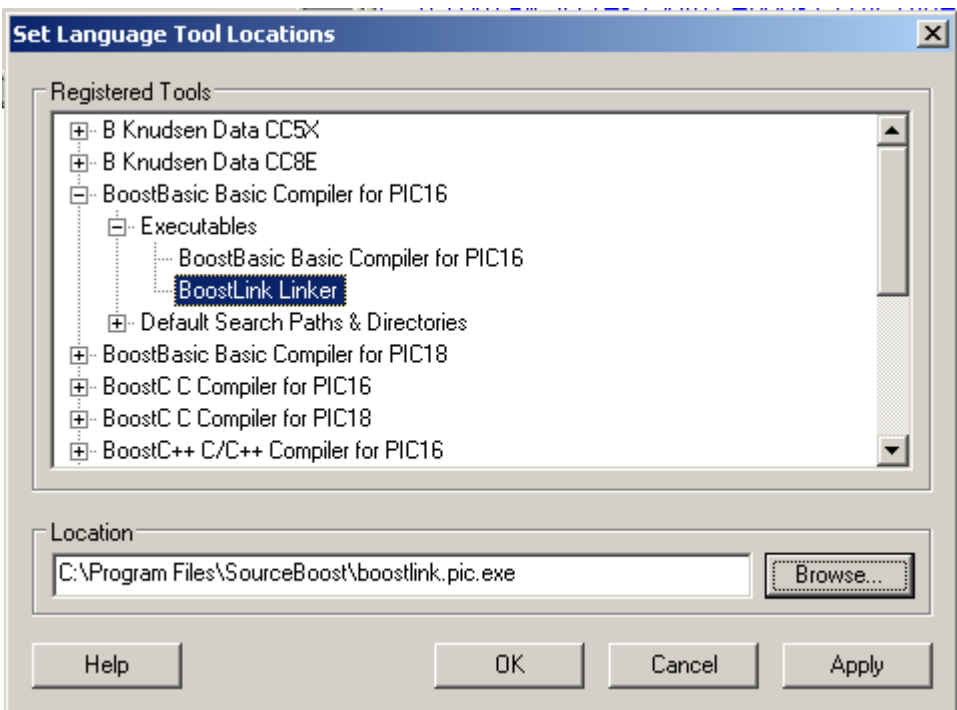

5. Set **BoostBasic** compiler for PIC18 location:

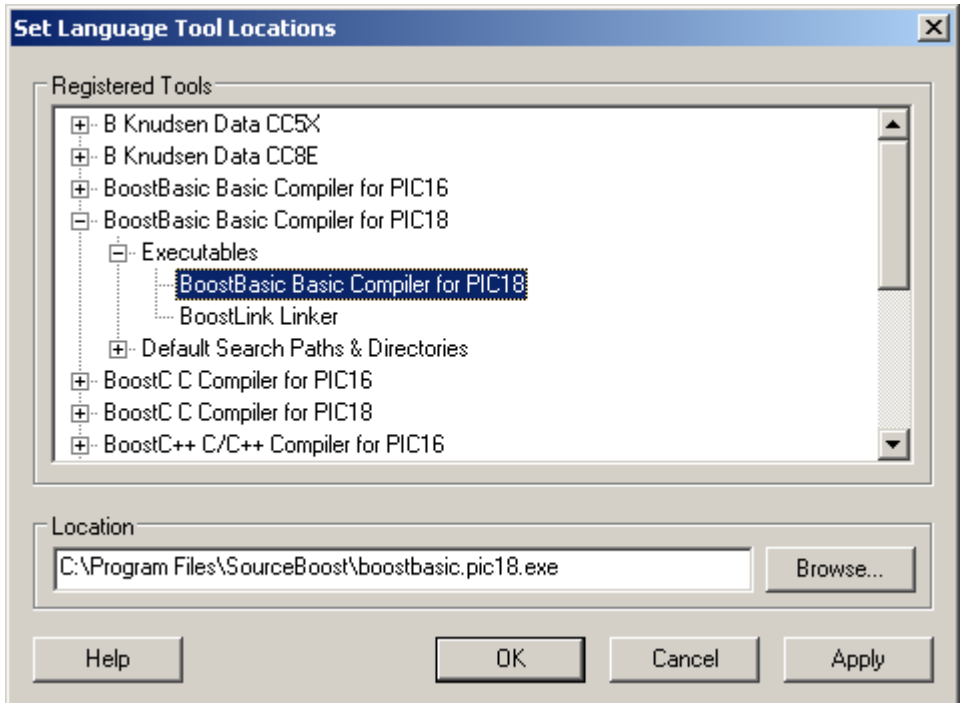

6. Eventually, set **BoostLink** Linker location in the PIC18 tree:

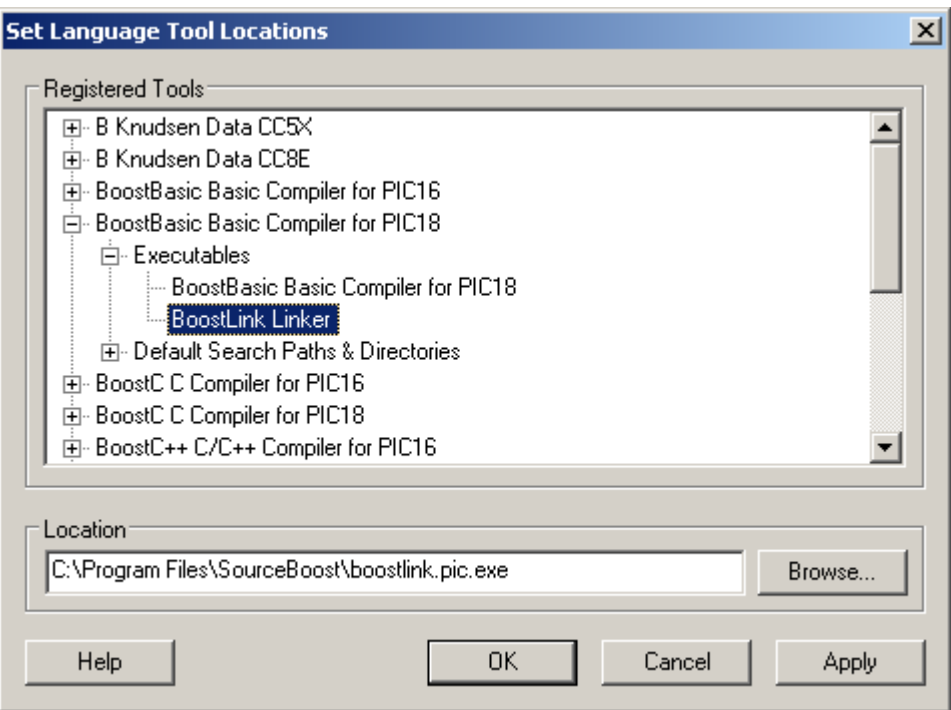

### <span id="page-8-0"></span>**Creating a project under MPLAB IDE**

Before attempting to do this, please ensure that the "**Setting the MPLAB language tool locations"** process illustrated in the above section has been successfully performed.

The following steps will help you create a project under MPLAB IDE, that will be built using the BoostBasic compiler, compiling for a PIC16 Target. The project name is test and the project and source code will be located in folder C:\PicPrograms\test

1. Menu **Project**  $\rightarrow$  **New**. Enter a project name and directory. Note: this can be an existing directory containing a SourceBoost IDE project.

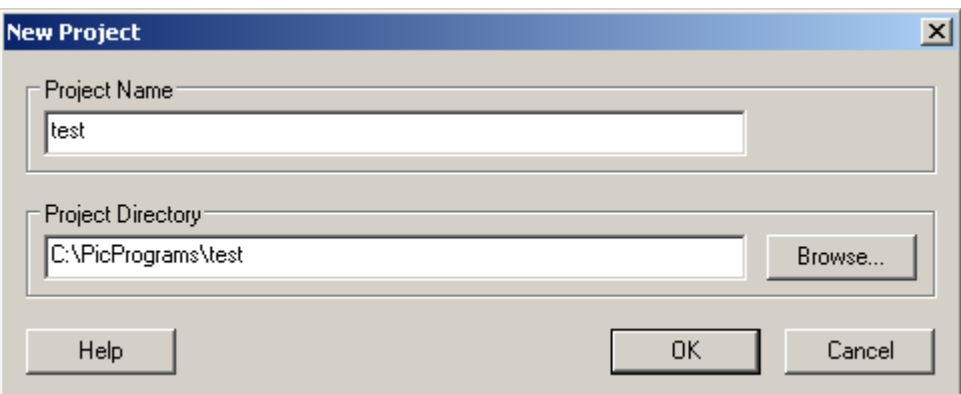

2. Menu Project  $\rightarrow$  Select Language Toolsuite. Select the BoostBasic Compiler for PIC16.

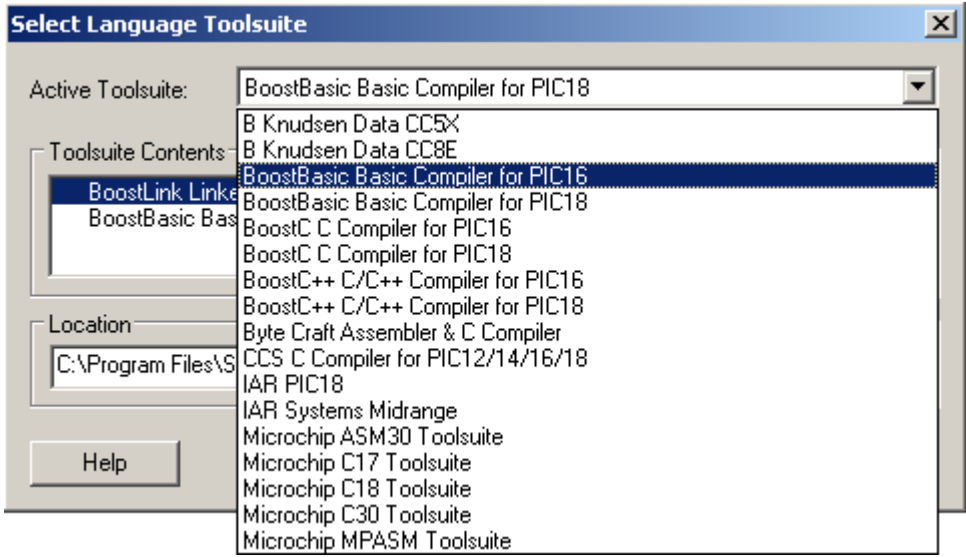

- 3. Menu File **→ New**. Type code into the Untitled window. Note: If you already have Source Files, steps 2 and 3 can be skipped.
- 4. Menu File **Save As**. Locate the project folder using the Save As dialog box.

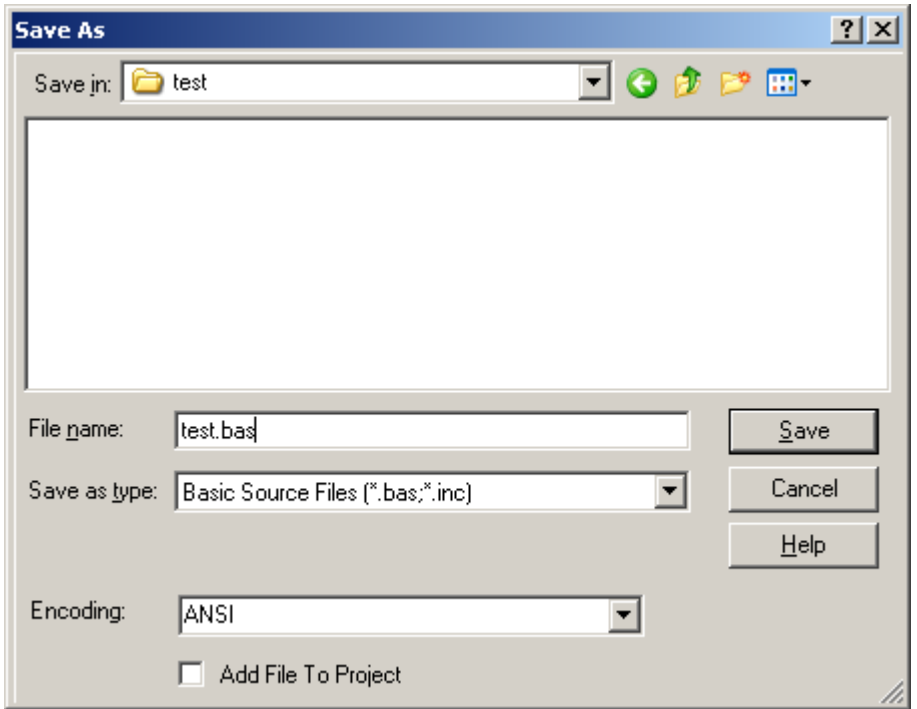

5. Add the test.c source file to the project by right clicking on Source Files in the project tree  $-$  as shown below.

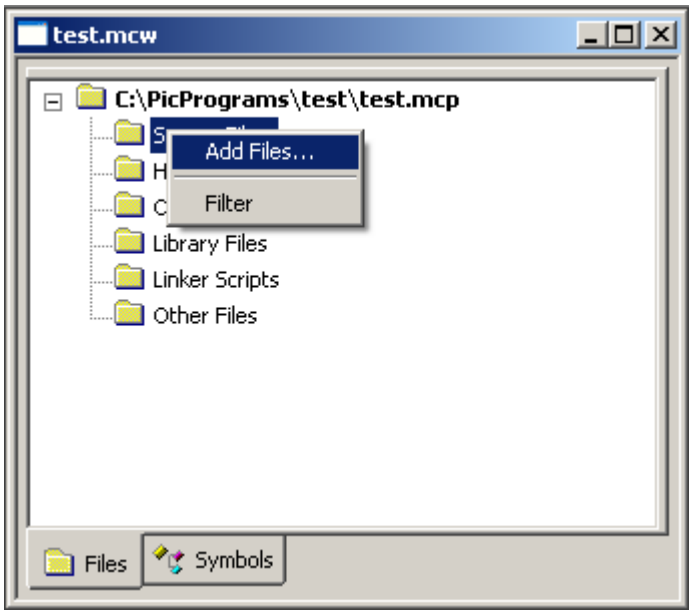

6. Add the libc.pic16.lib file (found in the C:\Program Files\SourceBoost\Lib folder) to the project by right clicking on Library Files in the project tree.

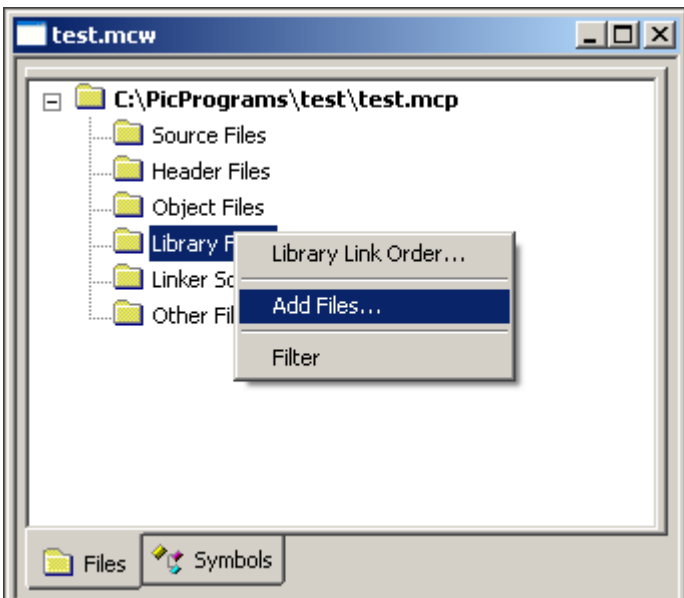

7. Check the final project. It should look as below:

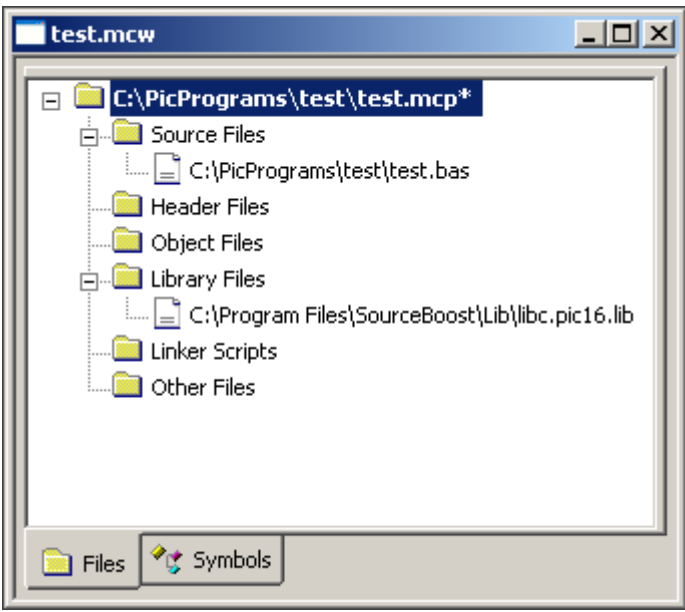

8. Menu Project  $\rightarrow$  Build (or press the build button on the tool bar). The code should then be built.

You can now use the MPLAB simulator, ICD2 or ICE to run the code, or a programmer to program a device. Please refer to the "Using ICD2" section of this document before using ICD2 to avoid potential problems.

### <span id="page-11-0"></span>**Limitations under MPLAB**

Currently we recommend only creating projects with a single .bas source file in them. The source file should start have #include <basic\system.bas> before any code.

Example .bas file that compiles under MPLAB:

#### #include <basic\system.bas>

```
Rem PIC18F8720 configuration
#pragma DATA _CONFIG1H, _OSCS_OFF_1H & _HS_OSC_1H
#pragma DATA _CONFIG2L, _BOR_ON_2L & _BORV_20_2L & _PWRT_OFF_2L
#pragma DATA _CONFIG2H, _WDT_OFF_2H & _WDTPS_128_2H
#pragma DATA _CONFIG3H, _CCP2MX_ON_3H
#pragma DATA _CONFIG4L, _STVR_ON_4L & _LVP_OFF_4L & _DEBUG_OFF_4L
#pragma DATA _CONFIG5L, _CP0_OFF_5L & _CP1_OFF_5L & _CP2_OFF_5L & 
_CP3_OFF_5L<br><mark>#pragma DATA</mark>
#pragma DATA _CONFIG5H, _CPB_OFF_5H & _CPD_OFF_5H
#pragma DATA _CONFIG6L, _WRT0_OFF_6L & _WRT1_OFF_6L & _WRT2_OFF_6L & 
_WRT3_OFF_6L<br>#pragma DATA
#pragma DATA     _CONFIG6H, _WRTC_OFF_6H & _WRTB_OFF_6H & _WRTD_OFF_6H<br>#pragma DATA     _CONFIG7L, _EBTRO_OFF_7L & _EBTR1_OFF_7L & _EBTR2_OFF
                  _CONFIG7L, _EBTR0_OFF_7L & _EBTR1_OFF_7L & _EBTR2_OFF_7L &
_EBTR3_OFF_7L<br>#pragma DATA
                  LONFIG7H, LEBTRB_OFF_7H#pragma CLOCK_FREQ 20000000
Sub PortUpdate()
      \lambdalatd = latd + 1
End Sub
Sub main()
      trisd = 0 ' set port to output
      latd = 0 ' initialise port data
      Do While 1
            Rem increase port count value every 250ms
            Call PortUpdate()
            Call delay_ms( 250 )
      Loop
End Sub
```
### <span id="page-12-0"></span>**Using ICD2**

The are a few things to be aware of when using or planning using ICD2:

1. **RAM usage**: ICD2 uses some of the target devices RAM, leaving less room for the actual application.

In order to reserve the RAM required by ICD2, and prevent Boost Linker from using it, the *icd2.bas* file must be included in the source code, eg:

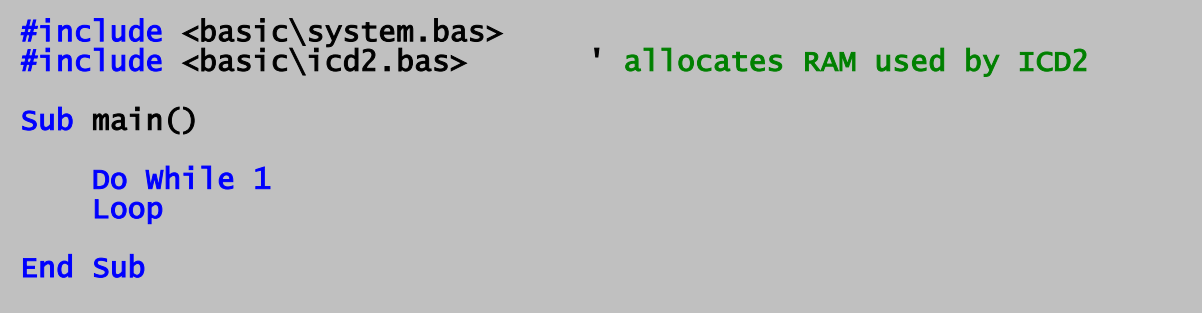

2. **SFR usage**: ICD2 uses some Special Function Registers. This prevents the use of some peripheral devices when using ICD2 to debug code.

**Important:** It is down the user to ensure that the ICD2 special function registers are not accessed. On some targets these registers reside at the same address as other peripheral device special function registers. Please check the documentation provided in the MPLAB IDE help for ICD2 resource usage in order to prevent problems.

- 3. **Break point overrun**: Due to timing skew in the target device (caused by instruction prefetch), execution will pass the instruction address where a breakpoint is set before it stops.
- 4. **NOP at ROM address 0**: See the BoostLink command line option -icd2 to add a NOP at ROM address 0.

### <span id="page-14-2"></span>*Command line options*

To get full list of BoostBasic compiler and BoostLink linker command line options run compiler or linker from command line.

### <span id="page-14-1"></span>**BoostBasic command line**

BoostBasic Optimizing Basic Compiler Version x.xx http://www.sourceboost.com Copyright(C) 2004-2009 Pavel Baranov Copyright(C) 2004-2009 David Hobday Licensed to <license info> Usage: boostbasic.pic16.exe [options] files Options: -t name target processor (default name=PIC16F648A) -On optimization level (default n=2) n=0 - optimization turned off n=1 - optimization turned on n=2 – global optimization turned on n=a - aggressive optimization turned on n=p - 32 bit long promotion turned on -Wn warning level (default n=1) n=0 - no warnings  $n=1$  - some warnings n=2 - all warnings -Werr treat warnings as errors (default off) -i debug inline code (default off) -Su disable initialization of uninitialized static variables -d name define 'name' -m generate dependencies file (default off) -v verbose mode turned on (default off) -I path1;path2 additional include directories issue sound at the end of compilation (default off)

### <span id="page-14-0"></span>**Optimization**

Code optimization is controlled by -O command line option and *#pragma*.

Optimize flags:

- **-O0** no or very minimal optimization
- **-O1** regular optimization
- **-O2** global optimization (this option is recommended for most applications)
- **-Oa** aggressive optimization (produces shorter code and optimizes out some variables - this can make debugging more difficult!)
- **-Op** promotes results of some 16 bit operations to 32 bits (can result in more efficient code is some cases).

### <span id="page-15-2"></span>**BoostLink command line**

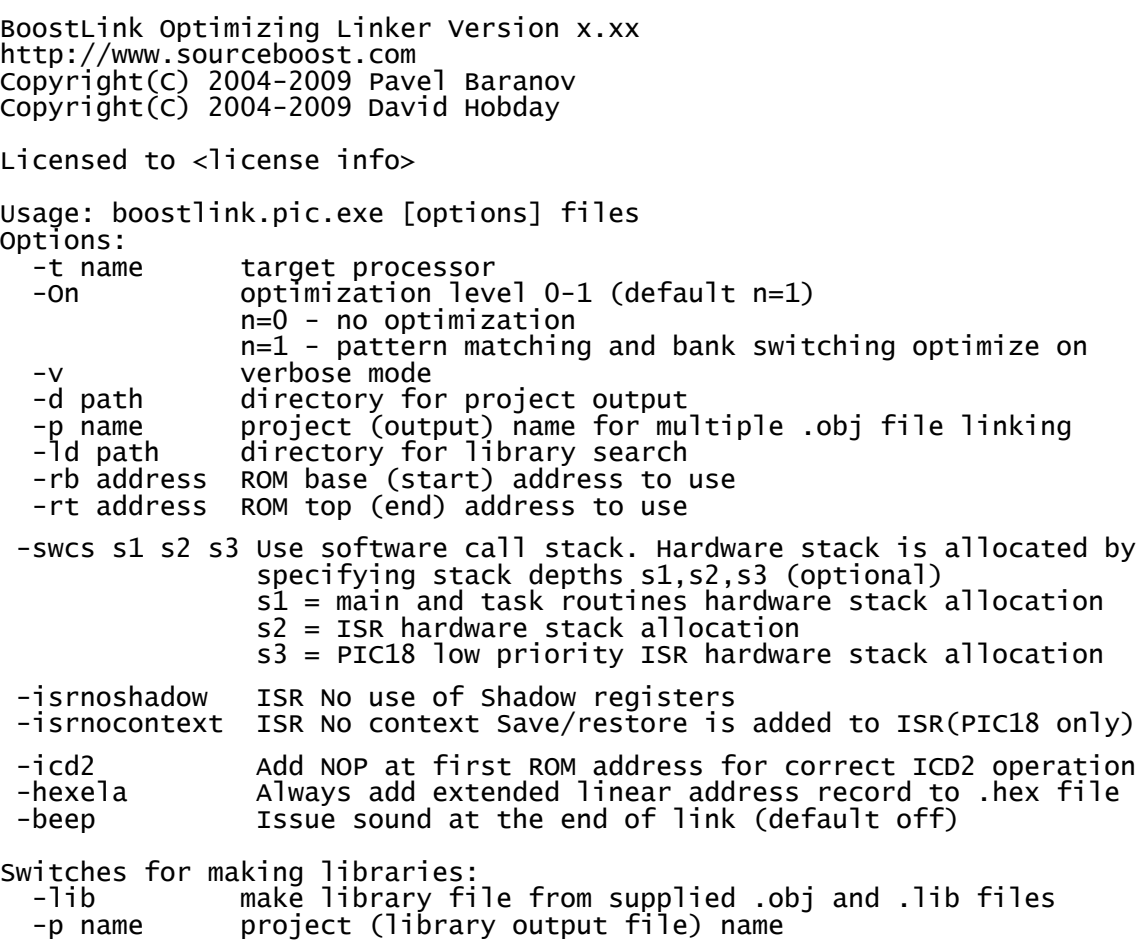

#### <span id="page-15-1"></span>*-rb*

This command line option causes the code generated by the linker to start at the address specified. Boot loaders often reside in the low area of ROM.

#### **Example**

-rb 0x0800

#### <span id="page-15-0"></span>*-swcs s1 s2 s3*

This command line option to the linker tells it to use a software call stack in addition to the hardware call stack. This allows subroutine calls deeper than the call hardware call stack of the PIC. A function call that is made on the software call stack uses an extra byte of RAM to hold the return point number. Where possible the hardware stack is used for efficiency. By specifying the depth of hardware stack to use for main (and Novo tasks) *s1*, ISR (interrupt service routine) *s2* and low priority ISR (PIC18 only) *s3*, provides control over when the software call stack is used instead of the hardware call stack. The software call stack is applied to functions higher up in the call tree, so calls lower down the call tree still use the hardware call stack.

#### **Example:**

-swcs 6 2

Main routine will use hardware call stack up to a depth of 6 and then start using software call stack. Interrupt routine will use hardware call stack up to a depth of 2 and start using software call stack. An ISR uses hardware call stack depth of 1 to save the address of the point where the code was interrupted, so in this example it only leaves a hardware call stack depth 1 for subsequent calls within the ISR.

#### <span id="page-16-4"></span>*-isrnoshadow*

This command line switch tells the linker not to use the PIC18 shadow registers for interrupt service routine (ISR) context saving. This option is required as a work around for silicon bugs in some PIC18's.

#### <span id="page-16-3"></span>*-isrnocontext*

This option only works with PIC18's. When use this prevents the linker adding extra code for context saving. This allow the programmer to generate their own minimal ISR context saving code, or have none at all.

#### **Example:**

```
// Context saving example
\hat{U}/ Assumes that the ISR code will only modify w and and bsr
// create context saving buffer at fixed address
char context[ 2 ]@0x0000;
void interrupt()
{
     asm movff _bsr, _context
     asm movwf _context+1
     ....
     asm movwf _context+1
     asm movff _bsr, _context
}
```
### <span id="page-16-2"></span> *-icd2*

Use this command line switch to add a NOP instruction at the first ROM address used (usually address 0). This is required on some devices for correct operation of Microchip ICD2 (In Circuit Debugger).

#### <span id="page-16-1"></span>*-hexela*

Always add extended linear address record to .hex file. Without this switch an extended linear address record is only added to the .hex file if required by addresses included in the .hex file.

### <span id="page-16-0"></span>*libc Library*

When a project is being linked, **SourceBoost IDE** adds *libc.pic16.lib* or *libc.pic18.lib* to the linker command line, if it can find this library in its default location.

The *libc* library contains necessary code for multiplication, division and dynamic memory allocation. It also includes code for string operations.

### <span id="page-17-0"></span>*Code entry points*

Entry points depend on the code address range using by the BoostLink linker. By default, the linker uses all available code space, but it's also possible to specify code start and end addresses that linker should use through linker command line options.

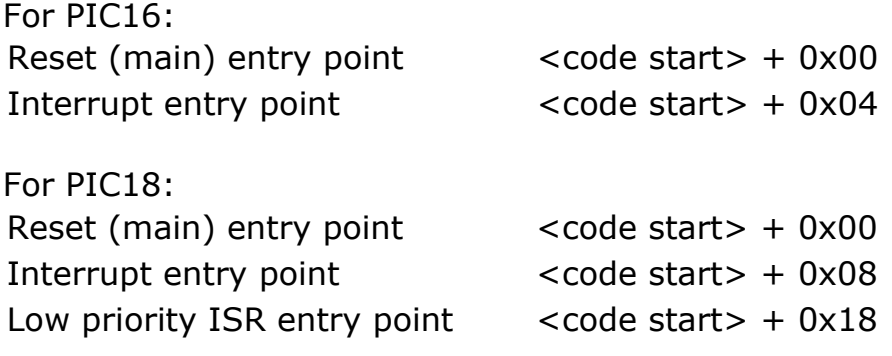

### <span id="page-18-0"></span>*Pragma directives*

Specific BoostBasic preprocessor directives all follow the keyword #*pragma.*

The following directives are supported by **pp**:

### **#pragma DATA**

#### **#pragma CLOCK\_FREQ**

### **#pragma OPTIMIZE**

These directives are individually explained in the following pages.

# <span id="page-19-0"></span>*#pragma DATA* Syntax: #pragma DATA addr, d1, d2, ... or #pragma DATA addr, "abcdefg1", "abcdefg2", ... **Elements: addr** is any valid code memory address. **d1, d2...** are 8-bit integer constants. **"abcdefgX"** is a character string, the ASCII values of the charcters will be stored as 8 bit value. **Purpose:** User data can be placed at a specific location using this construct. In particular, this can be used to specify target configuration word or to set some calibration/configuration data into on-chip eeprom.

**Examples:** #pragma DATA 0x200, 0xA, 0xB, "test" Rem Set PIC16 configuration word #pragma DATA 0x2007, \_HS\_OSC & \_WDT\_OFF & \_LVP\_OFF Rem Put some data into eeprom #pragma DATA 0x2100, 0x12, 0x34, 0x56, 0x78, "ABCD"

### <span id="page-20-0"></span>*#pragma CLOCK\_FREQ*

**Syntax:** #pragma CLOCK\_FREQ Frequency\_in\_Hz

**Elements: Frequency\_in\_Hz** is the processor's clock speed.

**Purpose:** The CLOCK\_FREQ directive tells the compiler under what clock frequency the code is expected to run.

Note: delay code generated by the linker is based on this figure.

**Examples:** Rem Set 20 MHz clock frequency #pragma CLOCK\_FREQ 20000000

#### <span id="page-21-0"></span>*#pragma OPTIMIZE*

**Syntax:** #pragma OPTIMIZE "Flags"

**Elements: Flags** are the optimization flags also used on the command line.

**Purpose:** This directive sets new optimization, at function level. It must be used in the global scope and applies to the function that follows this pragma.

> The pragma argument should be enclosed into quotes and is same as argument of the -O compiler command line options.

> Empty quotes reset the optimization level previously set by this pragma.

This is the current list of valid optimization flags:

- **0** no or very minimal optimization
- **1** regular optimization (recommended)
- **a** aggressive optimization
- **p** promotes results of some 16 bit operations to 32 bits

**Examples:** Rem Use aggressive optimization for subroutine 'foo' #pragma OPTIMIZE "a"

> sub foo() ... end sub

# <span id="page-22-4"></span>**BASIC language**

Basic is an acronym for Beginners All purpose Symbol Instruction Code. It is true to say that BoostBasic is far more than just for beginners, its a professional programming language that follows the structure of other professional basic languages.

### <span id="page-22-3"></span>*Program Structure*

### <span id="page-22-2"></span>**Functions**

Every basic program consists of at least one subroutine or function, but normally many.

The difference between functions and subroutines is that a function is able to return some data in the form of a return value to the code that called it. The return value of a function is the final value assigned to the function name when the function exits.

```
Sub Main()
 Dim res As Integer
 res = Call MyMul
End Sub
Function MyMul() as integer
   MyMul = 10 * 10End Function
```
### <span id="page-22-1"></span>**Code Documentation**

Remarks (comments) can added to the code by prefixing code with Rem statement or ' (apostrophe) .

When Rem is used it must be the only statement on the line, e.g.:

```
Function MyMul() as integer
 Rem This is a comment 
 MyMul = 10 * 10 'This code multiplies two numbers - another comment
```
End Function

### <span id="page-22-0"></span>**Multiple Statements Per Line**

Multiple statements can appear on one line by separating the statements by a colon (:).

Multiple declarations can appear on the same line by separating them by a comma  $($ , $)$ .

### **Example:**

Function Foo() as integer Dim x As Integer, y As Integer 'Multiple declarations on one line  $x = 10$ :  $y = 5$  'Multiple statements on one line  $Foo = x * y$ End Function

### <span id="page-23-2"></span>**Program Entry Point**

Once the system initialization is done, the program starts by executing the function name specified in the tool suite setup (main function). The default entry point is a subroutine called **Main**.

### <span id="page-23-1"></span>**Interrupt Entry Point**

Interrupt entry point is a subroutine called **Interrupt**. For PIC18 targets entry point for low priority interrupt is called **Interrupt\_low**

### <span id="page-23-0"></span>**Calling and Exiting Functions and Subroutines**

One function or subroutine is able to call another. A function call can be coded a number of different ways, they all result in the same code being generated:

#### **Syntax:**

[**Call**] *function-name* ( [*argument-list*] )

The **Call** Statement has the following parts:

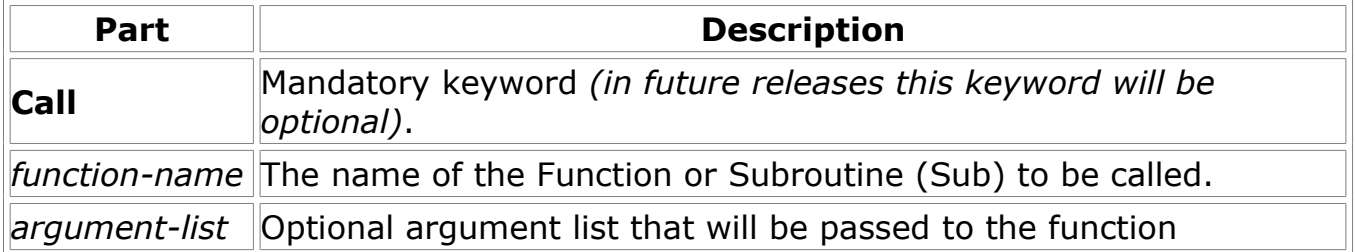

When the return value of a function is to be used as part of an expression, the **Call** keywords must be omitted.

#### **Examples:**

```
Sub Main()
 Dim val As Integer 
 val = Call MyFunc(10) 'call function and use returned value
   Rem call function and do not use returned value - all produce same code
 Call MyFunc(10) 'return value is discarded 
 MyFunc (10) 'incorrect, the 'call' keyword was omitted
 Rem call subroutine 
 Call MySub(10) 'call subroutine
 MySub (10) 'incorrect, the 'call' keyword was omitted
End Sub 
Function MyFunc(x As Integer ) As Integer
   MyFunc = \times * 10
End Function
Sub MySub(x As Integer)
 Dim v as integer 
v = x * 10End Sub
```
A function is exited when the point of execution either reaches the end of a functions body (**End Function** or **End Sub**). A function can also be exited by using **Exit Sub** or **Exit Function**.

### **Examples:**

```
Sub Main()
 Dim val As Integer 
 val = Call MyFunc(1) 'call function and use returned value
    Call MySub(20) 'call subroutine
End Sub 
Function MyFunc(x As Integer ) As Integer
   MyFunc = 10If x = 1 Then
        Exit Function 'This function can exited at this point 
    End If 
   MyFunc = 20End Function
Sub MySub(x As Integer)
Dim v as integer
v = x * 10If v > 100 Then
Exit Sub 'This subroutine can be exited at this point
 End If
   v = 0End Sub
```
### <span id="page-25-0"></span>**Function Arguments**

Function arguments can be passed to a function either by value (ByVal)or by reference (ByRef).

When ByVal is used, a copy is taken of the original, so modifying the argument inside the function has no affect on the variable used in the function call. When ByRef is used, any changes make to the variable will affect the value of the variable used in the function call.

If neither ByRef or ByVal are specified, then the default argument passing mode is ByVal (this is the reverse of some similar style BASICs, but is more efficient on small memory target devices), except for arrays which are passed ByRef.

#### **Example 1:**

```
Rem Example of Function arguments past by reference and by value.
Sub main()
      Dim v As Integer
v = 10 Call Inc1( v )
 Rem v will now have a value of 11
v = 10\begin{bmatrix} \text{Call} & \text{Inc2} & \text{V} \end{bmatrix} Rem v will be unchanged, i.e. has a value of 10 
 Rem loop forever
 do while( 1 )
loop and loop and loop and loop and loop and loop and loop and loop and loop and loop and loop and loop and lo
End Sub 
Sub Inc1( ByRef x As Integer )
      x = x + 1End Sub
Sub Inc2( ByVal x As Integer )
      x = x + 1End Sub
```
### **Example 2:**

```
Rem Example of an array being passed as a function argument
Sub main()
    Dim v( 10 ) As Integer
v(0) = 10v(1) = 20 Call Inc1( v, 0 ) ' v( 0 ) will have value of 11
Call Inc1( v, 1 ) ' v( 1 ) will have value of 21
 Rem loop forever
 do while( 1 )
 loop 
End Sub 
Sub Inc1( x() As Integer, y As Integer )
    x(y) = x(y) + 1End Sub
```
### <span id="page-27-1"></span>**Variable Data Types**

Variables can have the following data type

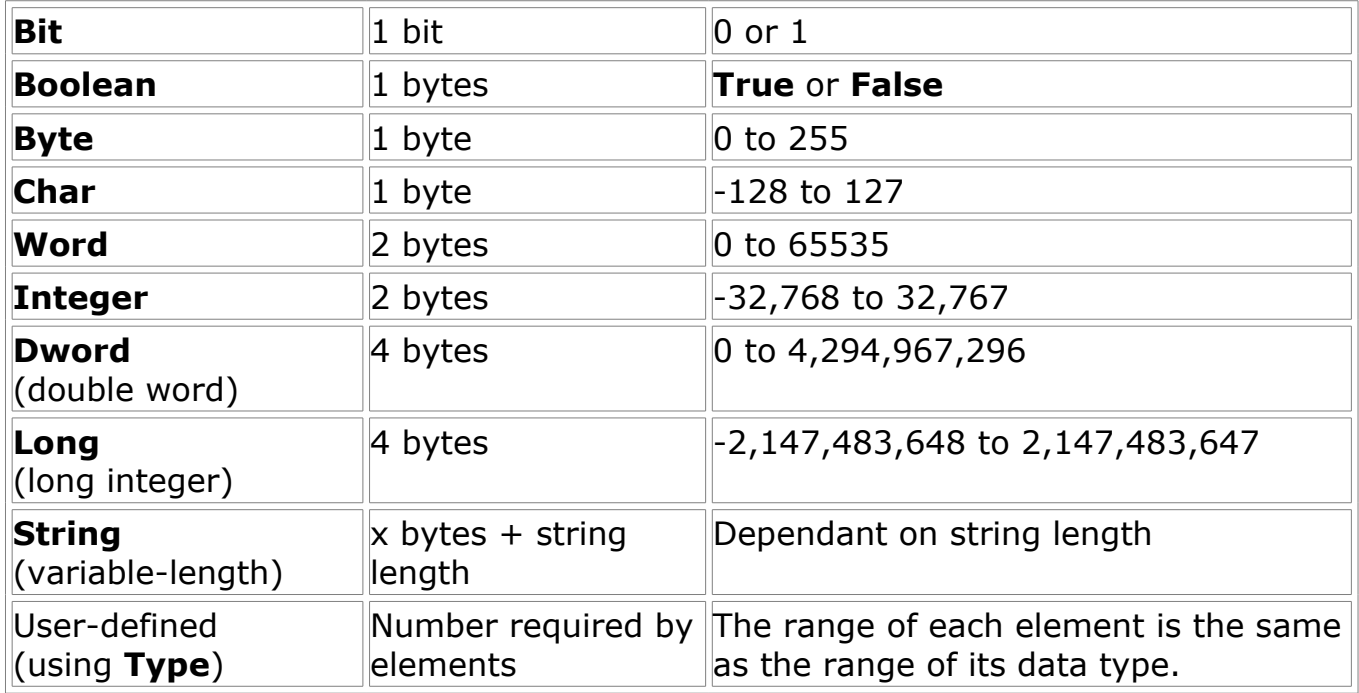

# <span id="page-27-0"></span>**Variable Declarations**

**Syntax:** 

**Dim** *varname* [@ fixed-*address] A***s** [*volatile*] **Byte**

Variable names must begin with an alphabetic character, must be unique within the same scope, can't be longer than 255 characters, and can't contain an embedded period or type-declaration character.

Variable can be declared inside functions or outside functions. Variables declared outside a function are global variables, this means any function can access them. Variables declare inside a function are local variables, the can only be accessed by code inside the function. Local variables are also declared on the stack, this means that their value is lost between one call of a function and the next

When a variable is declared it is give a default value. Numerical variables are give a value of 0, strings are empty and boolean's are set to false.

Variables are declared (Dimensioned) in the following way:

```
Dim x As Byte ' Declares a single byte variable called x
Dim y(10) As Byte ' Declares an array of bytes called y
```
When a variable is declared as static, then its data is preserved between one call of a function and the next. Every time the example function MyFunc is called it returns a value that is increase by 1:

#### Function MyFunc()

```
 Static x As Integer
x = x + 1MyFunc = x
```
#### End Sub

#### <span id="page-28-1"></span>*Register mapped variables*

It can be desirable to give variables fixed addresses. This allows variables to be associated with the hardware registers of peripheral devices. The address value can be specified in hexadecimal or decimal

#### **Example:**

```
Dim mytimer @ 0x01 As Volatile Byte ' map variable to PIC16 tmr0
Dim myport @ 0x06 As Volatile Byte ' map variable to PIC16 portb
Dim myvar @ 32 As Byte ' map variable to PIC16 fixed RAM location
```
Many such declarations already exist in header files associating hardware registers with variables. These declarations are automatically included in a project when SourceBoost IDE is used as the development environment.

#### <span id="page-28-0"></span>*Volatile type specifier*

The **volatile** type specifier should be used with variables that:

- a) Can be changed outside the normal program flow, and
- b) Should **not** receive intermediate values within expressions.

For example, if a bit variable is mapped to a port pin, it is a good programming practice to declare such variable as *volatile*.

Code generated for expressions with *volatile* variables is a little longer when compared to 'regular' code:

# <span id="page-29-1"></span>**String Declarations**

Fixed length strings are declared using the following syntax:

**Dim** *mystring* **As String (***constant-string-length*)

The string declarations has the following parts:

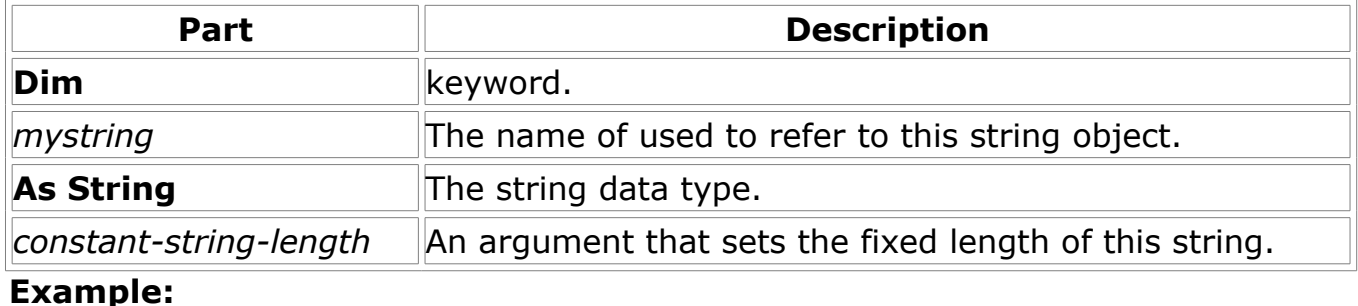

Sub Main()

```
 Dim msg1 As String (20) 'declare string of length 20 characters
 Dim msg2 As String (20) 'declare string of length 20 characters
Dim msg3 As String (20) 'declare string of length 20 characters
     msg1 = "hello" ' assign characters to string
    msy1 - Heric Cooler Characters to string
```
 $msg3 = msg1 + " " + msg2" concatenate strings, msg will contain.$ "hello there"

#### End Sub

Note: When declaring **Strings**, only make them as long as required. Making them longer will use more memory that then cannot be for other data items in your program.

### <span id="page-29-0"></span>**If...Then...Else Statement**

Conditionally executes a group of statements, depending on the value of an expression.

### **Syntax**

**If** *condition* **Then** [*statements*] [**Else** *elsestatements*]

Or, you can use the block form syntax:

**If** *condition* **Then** [*statements*]

[**ElseIf** *condition-n* **Then** [*elseifstatements*] ...

[**Else** [*elsestatements*]]

### **End If**

### The **If...Then...Else** statement syntax has these parts:

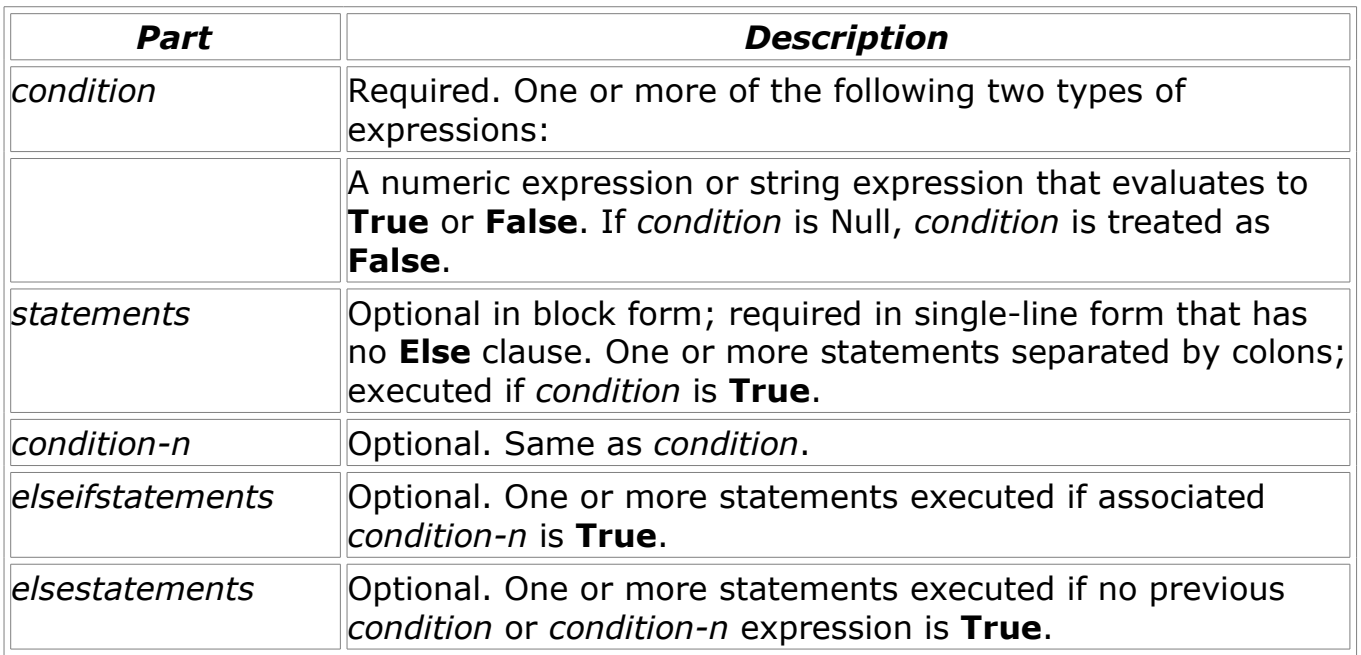

### **If..then..else example code:**

```
Sub Main()
    Dim x As Integer
 Dim y As Integer
 Dim z As Integer
   x = 0y = 2z = 3 ' simplest conditional statement
If x < y Then
z = 4 End If
 ' simple with else
If x = 1 And y = 3 Then
z = 1 Else
z = 2 End If
 ' use of elseif
If x = 10 Then
y = 1 ElseIf x = 5 Then
y = 2 ElseIf x = 7 Then
       y = 3 Else
y = 4 End If
End Sub
```
# <span id="page-31-0"></span>**For Next**

Repeats a group of statements a specified number of times.

### **Syntax**

```
For counter = start To end [Step step]
[statements]
[Exit For]
[statements]
Next [counter]
```
The **For…Next** statement syntax has these parts:

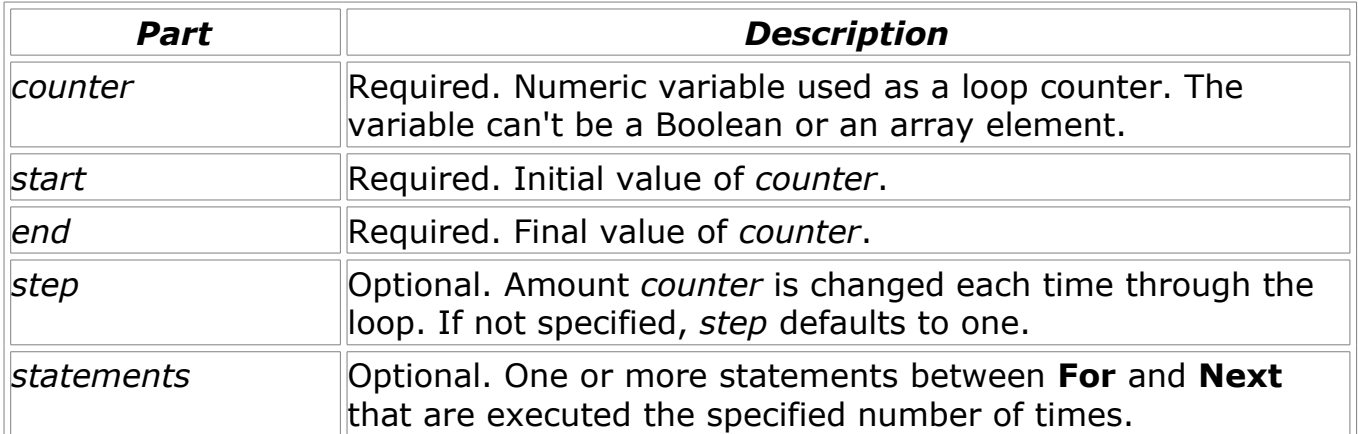

#### **Remarks**

The *step* argument can be either positive or negative.

The loop terminates when the loop *counter* exceeds the *end* value (if *step* is positive this is when *counter > end*, if *step* is negative this is when *counter* is < *end*).

#### **Example:**

Function ReadChkSums() As Byte Dim sum As Integer Dim i As Integer ' Read ten values from Addresses 50, 45, 40, ... 5, 0  $\blacksquare$  For i = 50 To 0 Step -5 sum = sum + Call ReadData(i) **Next**  ReadChkSums = sum End Function

### <span id="page-32-0"></span>**Do While Loop**

Repeats a block of statements **while** a condition is **True**.

#### **Syntax**

**Do While** *condition* [*statements*] [**Exit Do**] [*statements*]

#### **Loop**

Or, you can use this syntax:

**Do** [*statements*] [**Exit Do**] [*statements*]

### **Loop While** *condition*

The **Do Loop** statement syntax has these parts:

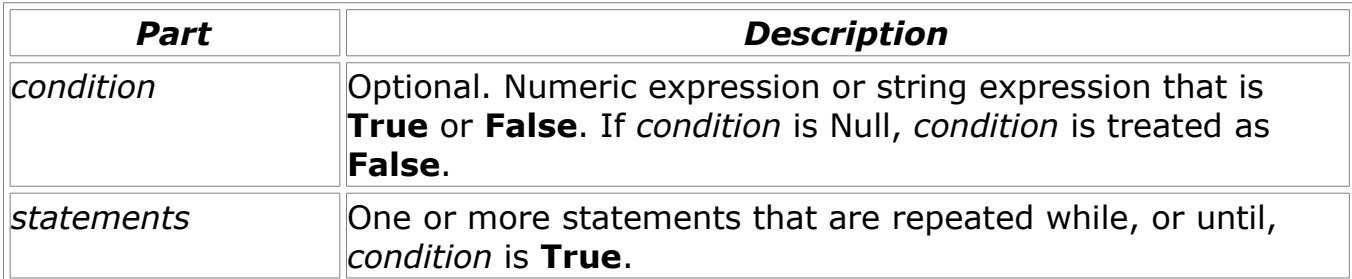

**Exit Do** allows the loop to be exited without the **While** *condition* becoming true. When **Exit Do** is executed the loop is immediately executed, no more statements within the loop get executed.

**While** may be substituted with **Until,** the loop then continues until the condition is **True**. This means that **While** *condition* has the same meaning as **Until Not** *condition*.

Examples of **Do While Loop** usage:

```
Function CalcFactorial(factorial As Integer) As Integer
 Rem Calculate the factorial of a number
 Rem e.g. 4 factorial = 1 * 2 * 3 * 4 = 24
 Dim cnt As Integer
 Dim val As Integer
   cnt = 2val = 1 Do While cnt <= factorial
       val = val * cntcnt = cnt + 1 Loop
    CalcFactorial = val
End Function
Function WaitForKey(timeOutCnt As Integer) As Byte
    Dim k As Byte
    Dim cnt As Integer
    Do
        ' Get the current key pressed
       k = cal GetKey()
        ' Terminate after some many checks, a key may never be pressed!
 If cnt > timeOutCnt Then
Exit Do
       Ex<br>End If
       cnt = cnt + 1 Loop Until k
   WaitForKey = kEnd Function
```
### <span id="page-34-0"></span>**Select Case Statement**

Executes one of several groups of statements, depending on the value of an expression.

#### **Syntax**

**Select Case** *testexpression* [**Case** *constant-n* [*statements-n*]] ... [**Case Else** [*elsestatements*]]

#### **End Select**

The **Select Case** statement syntax has these parts:

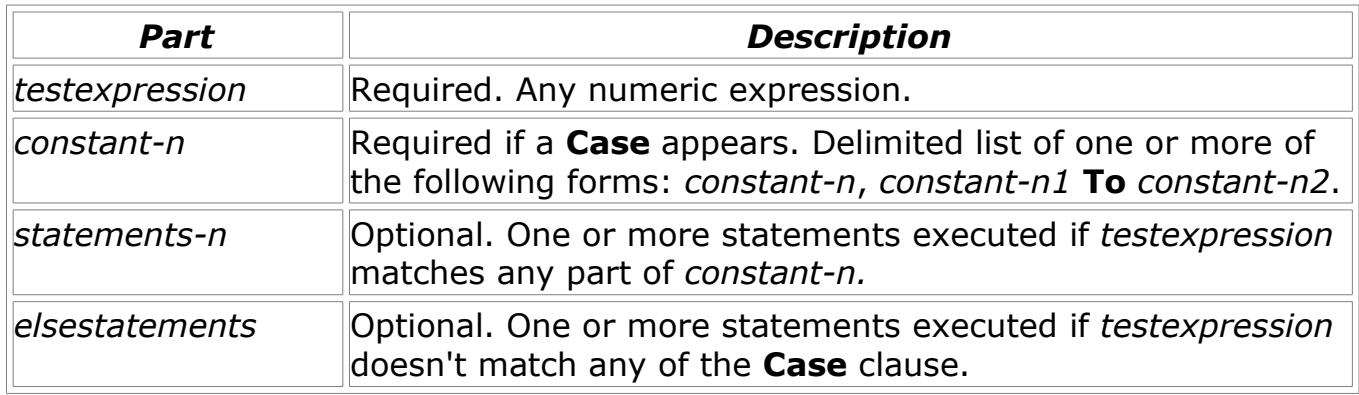

### **Example:**

Function GetLedBarPattern(patternNumb As Integer) As Byte

```
 ' converts a number into an patter we can use to drive an LED bar graph
     Select Case patternNumb
         Case 0
             GetLedBarPattern = 0
         Case 1
             GetLedBarPattern = 1
         Case 2
             GetLedBarPattern = 3
         Case 3
             GetLedBarPattern = 7
         Case 4
             GetLedBarPattern = 15
         Case 5
             GetLedBarPattern = 31
         Case 6
             GetLedBarPattern = 63
         Case 7
             GetLedBarPattern = 127
         Case 8
             GetLedBarPattern = 255
Case 9, 10
GetLedBarPattern = 240
         Case 11 To 50
             GetLedBarPattern = &H5A ' show special overload pattern
         Case Else
             GetLedBarPattern = &HA5 ' show special overload pattern
    End Select
End Function
```
# <span id="page-35-0"></span>**Enum Statement**

Declares a type for an enumeration.

**Syntax**

```
Enum name
```

```
membername [= constantexpression]
```

```
membername [= constantexpression]
```
**. . .**

### **End Enum**

The **Enum** statement has these parts:

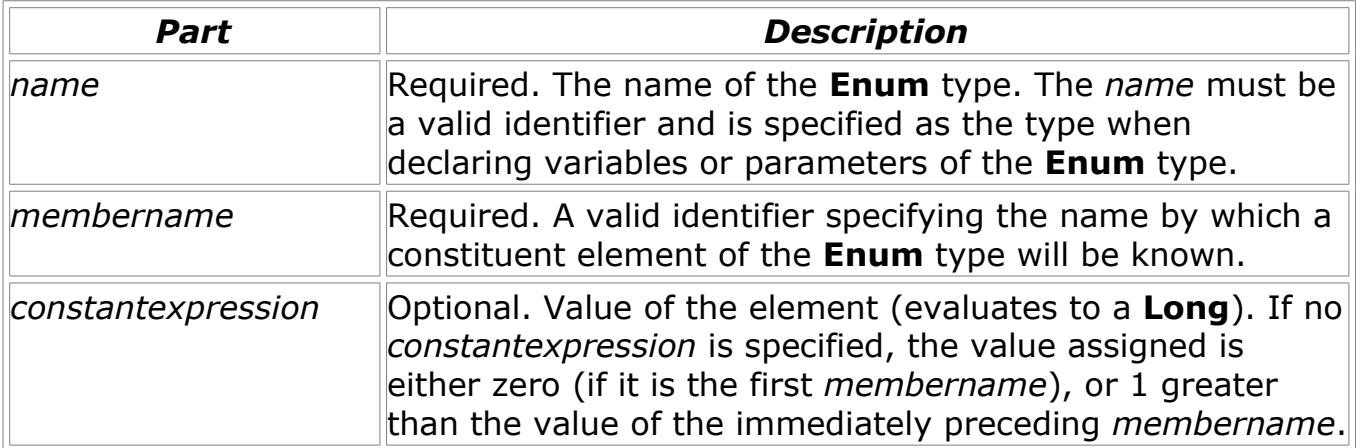

#### **Example:**

```
Enum Colors
   Red = 1Blue = 2Green = 3End Enum
```

```
Function IsBlue(colorVal As Integer) As Boolean
```

```
If colorVal = Blue Then
     IsBlue = True
     Exit Function
 End If
 IsBlue = False
```
### End Function

Note: An enum cannot be declared inside a function.

# <span id="page-36-0"></span>**Type Statement**

The Type statement is used to generate user defined data types.

### **Syntax**

**Type** *varname elementname* [**(**[*arraySize*]**)**] **As** *type* [*elementname* [**(**[*arraySize*]**)**] **As** *type*]

### **. . .**

### **End Type**

### **Example:**

```
Type MyData
x As Integer
by As Byte
 results(10) As Integer
End Type
Sub Main()
Dim z As MyData
 z.x = 1000 'Assigning member x of user defined data structure 
 z.y = 200 'Assigning member x of user defined data structure
 z.results(9) = 53 'Assigning member results, element 9 
 '(the last element)
```
End Sub

### <span id="page-37-0"></span>**Comparison Operators**

Used to compare expressions.

#### **Syntax**

*result* **=** *expression1 comparisonoperator expression2*

Comparison operators have these parts:

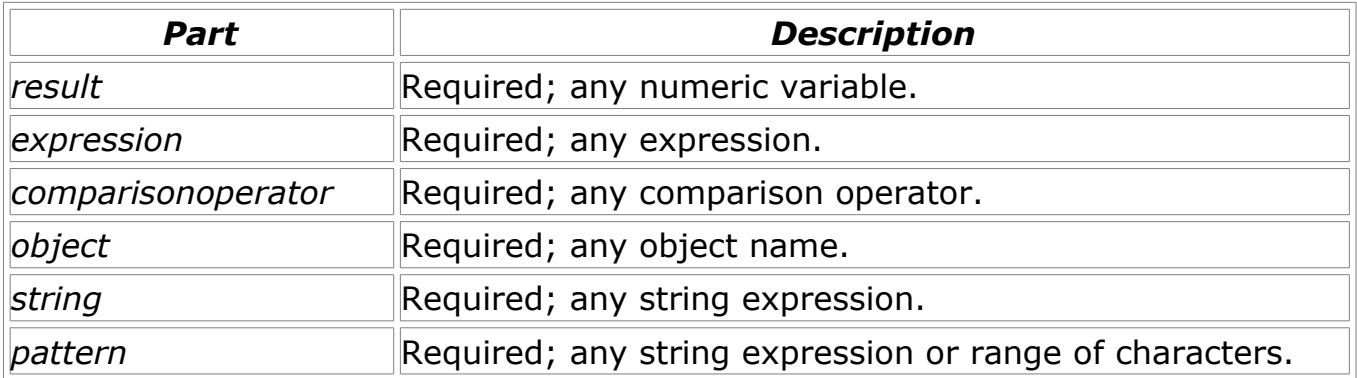

The following table contains a list of the comparison operators and the conditions that determine whether *result* is **True**, **False**:

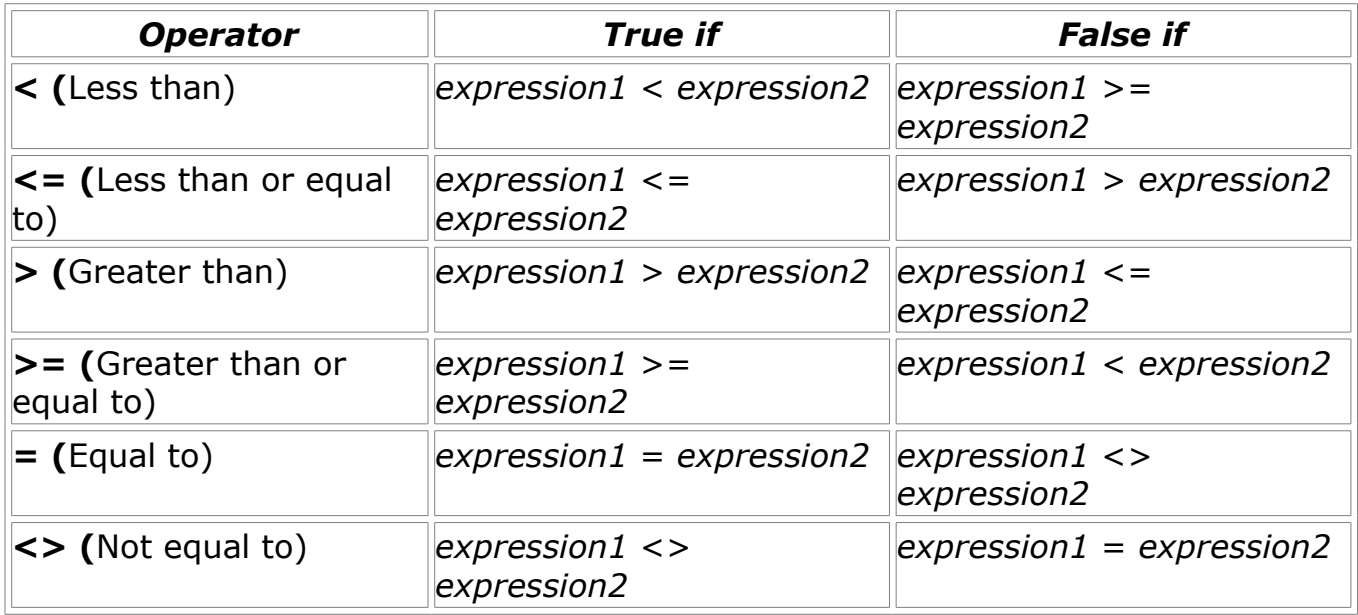

**Note:** Only variables of the same data type can be compared.

#### **Caparison Example:**

```
Function TextToNumb( msg As String ) As Integer 
 Rem Function to turn numbers in the form of words to numerical values
 Rem Zero is returned if the number is not recognized 
    Dim isEmpty As Boolean
 isEmpty = (msg = "")
 TextToNumb = 0 ' Set default return value
If isEmpty Then
TextToNumb = -1 End if
   If msg = "One" Then
        TextToNumb = 1
    End If
    If msg = "Two" Then
        TextToNumb = 1
    End If
    If msg = "Three" Then
       TextToNumb = 1
     End If
End Sub
Function GetMax( v1 As Integer, v2 As Integer ) As Integer 
     Rem Function that returns the biggest of two numbers 
   If v1 \ge v2 Then
        GetMax = v1 Exit Function 
    End i\hat{f}GetMax = v2End Sub
```
# <span id="page-40-0"></span>**Operators**

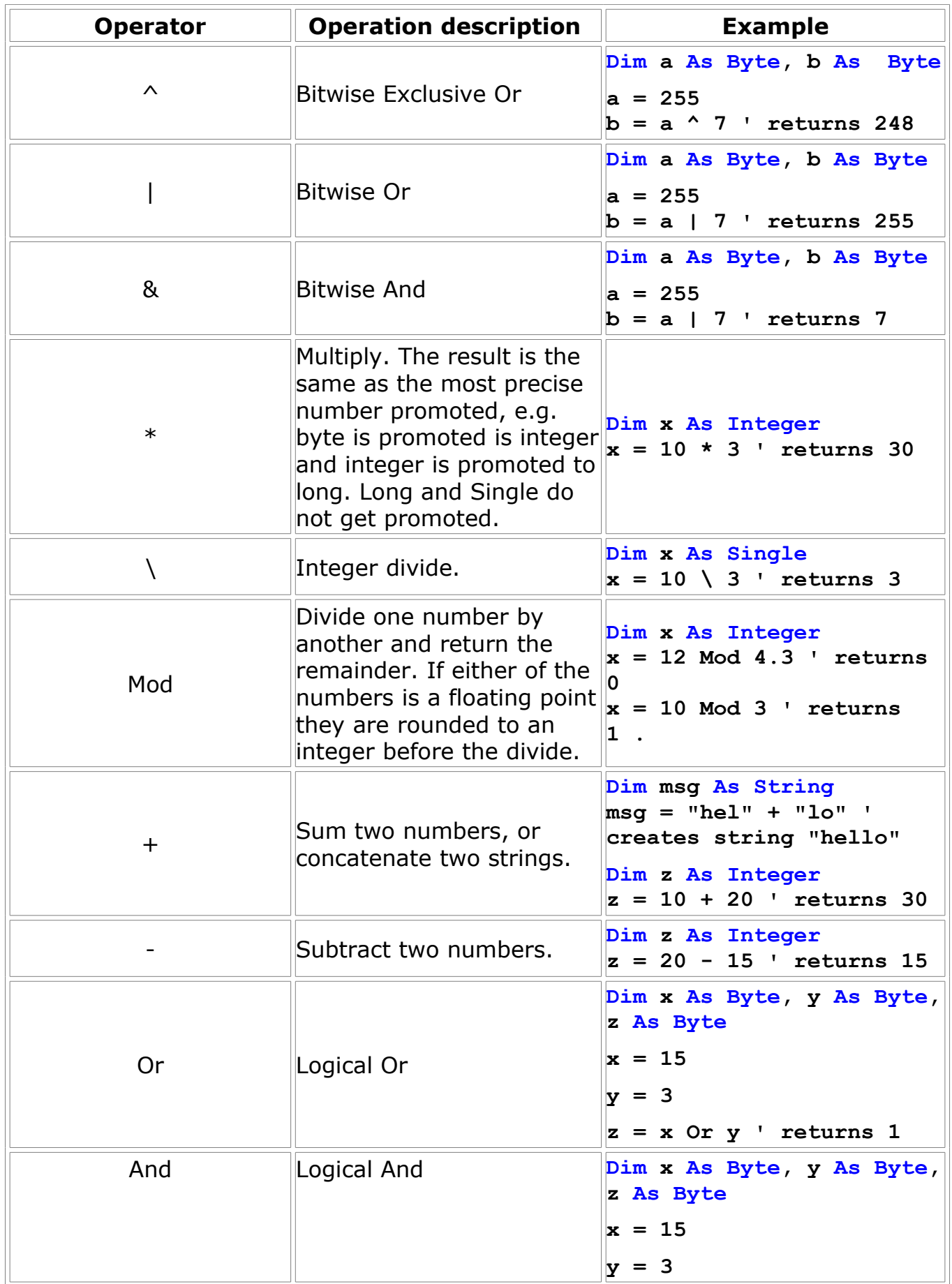

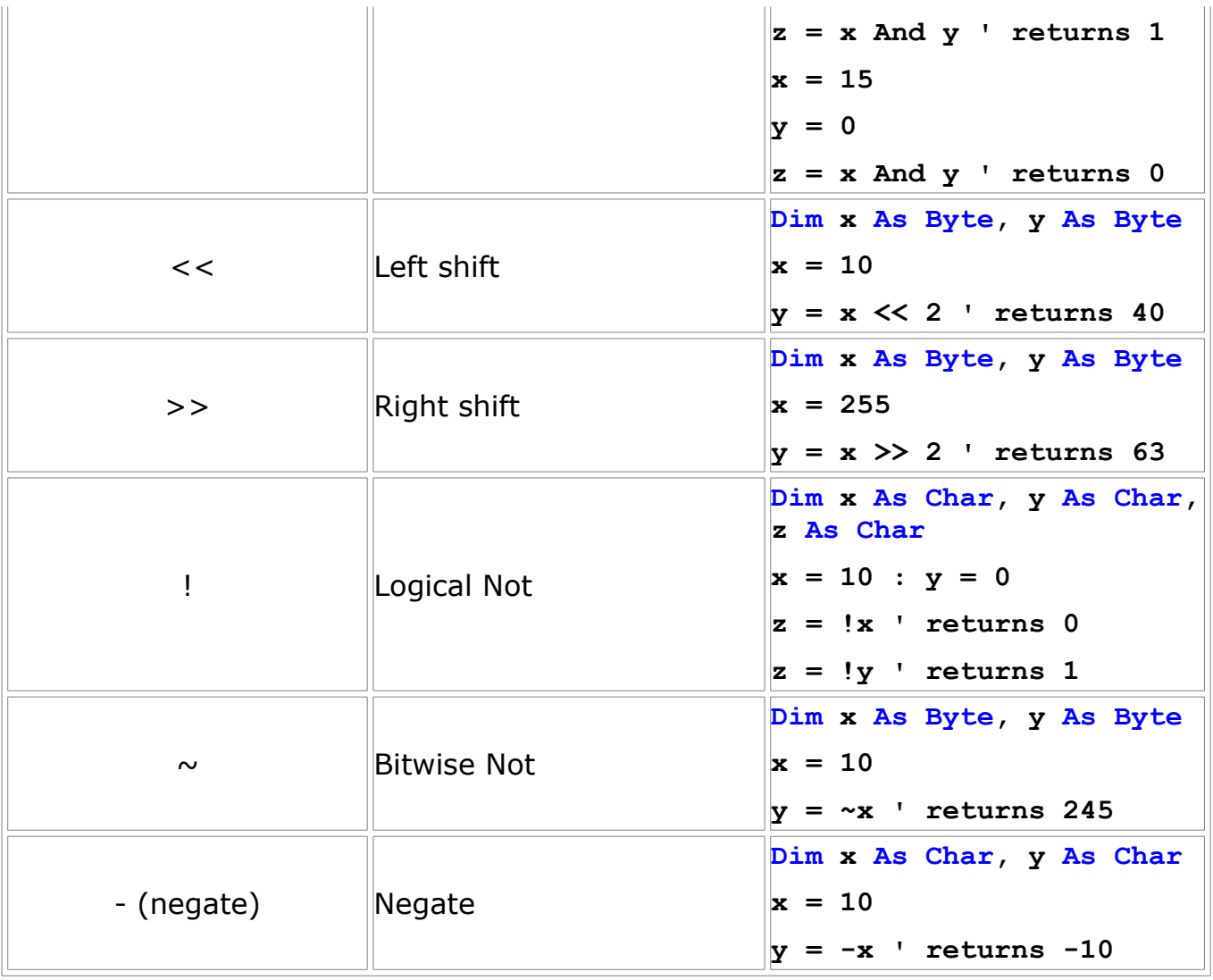

### <span id="page-42-0"></span>**Concatenation Operators**

Concatenation of character strings can be performed using either of the following operator: & or +.

### **Syntax**

*string1* **+** *string2* [**+** *stringn*]

or

*string1* **&** *string2* [**&** *stringn*]

### **Example:**

```
Function CombineStrings( s1 As String, s2 As String, s3 As String ) As String
 CombineStrings = s1 & s2 & s3
CombineStrings = s1 + s2 + s3 does the same as the line above!!!
Sub Function
```
### <span id="page-43-2"></span>**Bit Access**

Separate bits of a variable can be accessed using the dot '.' operand

#### **Example:**

Dim a As Integer a.2 = 1 ' set bit 2 of the variable a

### <span id="page-43-1"></span>**Inline assembly**

Use the asm or asm operators to embed assembly into C code.

Bank switching and code page switching code should NOT be added to inline assembly code. The linker will add the appropriate Bank switching and code page switching code.

#### <span id="page-43-0"></span>*asm*

Code will be affected as follows:

- Bank switching added automatically.
- Code page switching added automatically.

#### <span id="page-43-3"></span> *\_asm*

Code will be affected as follows:

- Bank switching added automatically.
- Code page switching added automatically.
- Other optimizations applied (including dead code removal).

Assembly operators can be used in single line or multi line modes. Single line mode operates on one assembly instruction that follows the asm or asm operators on the same line:

#### asm nop

In multi line mode assembly instructions are enclosed into curly braces that should be placed on different than assembly code lines:

```
asm 
\tilde{\mathfrak{f}}nop
             nop
             nop
}
```
#### <span id="page-44-1"></span>*Variable Referencing in asm*

To refer to a C variable from inline assembly, simply prefix its name with an underscore '\_'. If a C variable name is used with the 'movlw' instruction, the address of this variable is copied into W.

Labels are identified with a trailing semicolon ':' after the label name.

#### <span id="page-44-0"></span>*Constants in asm*

Inline assembly supports decimal and hexadecimal constants only:

- XXXX decimal number, where X is a number between 0 and 9
- 0xXXXX hexadecimal number, where X is a number between 0 and 9 or A and F
- 0bXXXX binary number, where X is a number between 0 and 1

<span id="page-45-1"></span>**' Example showing use of bit tests and labels in inline assembly**

```
Sub foo()
```

```
 Dim i As Char
 Dim b As Char
i = 0
asm
{
 start:
 btfsc _i, 4
 goto end
 btfss _b, 0
 goto iter
  iter:
  movlw 0
  movwf _b
  end: 
}
```
**End sub**

<span id="page-45-0"></span>*Inline assembly example 2*

```
' Example for PIC18F8720 target showing how to access bytes of 
 ' integer arguments
Function GetTmr1Val() As Integer
   Dim x As Integer
   asm
  \overline{f} movf _tmr1h, W
 movwf _x+1 ; write to high byte of variable x
 movf _tmr1l, W
 movwf _x ; write to low byte of variable x
   }
 GetTmr1Val = xEnd Function
```
<span id="page-46-1"></span>*Inline assembly example 3*

```
' Note: This code may not work as expected if the data structure 
' is modified causing member count2 to have a different offset.
Type Stats
     count0 As Integer ' stored in bytes 0 & 1
     count1 As Byte ' stored in byte 2
     count2 As Integer ' stored in bytes 3 & 4
End Type
Dim myStats As Stats
Sub AddCount2()
  Dim x As Integer
   asm
\{ movf _myStats+3, W
     addlw 0x01
     movwf _myStats+3
     btfsc _status, C
     incf _myStats+4,F
 }
End Sub
```
### <span id="page-46-0"></span>*Setting Device Configuration Options*

In order for a program to be able to run on a target device the device configuration options need to be correctly set. For example having the wrong oscillator configuration setting may mean that the device has no clock, making it impossible for any code to be executed. Configuration data is set using the pragma directive: *#pragma DATA.* 

Configuration options typically control:

- Oscillator configuration
- Brown out reset
- Power up reset timer
- Watchdog configuration
- Peripheral configurations
- Pin configurations
- Low voltage programming
- Memory protection
- Table read protection
- Stack overflow handling

The exact configuration options available depend on exactly which device is being used. The PIC18 devices have many more configuration options that the PIC16/PIC12 devices.

#### **Configuration Example 1:**

Rem Configuration for PIC16F874A #pragma DATA \_CONFIG, \_CP\_OFF & \_PWRTE\_OFF & \_WDT\_OFF & \_HS\_OSC & \_LVP\_OFF

#### **Configuration Example 2:**

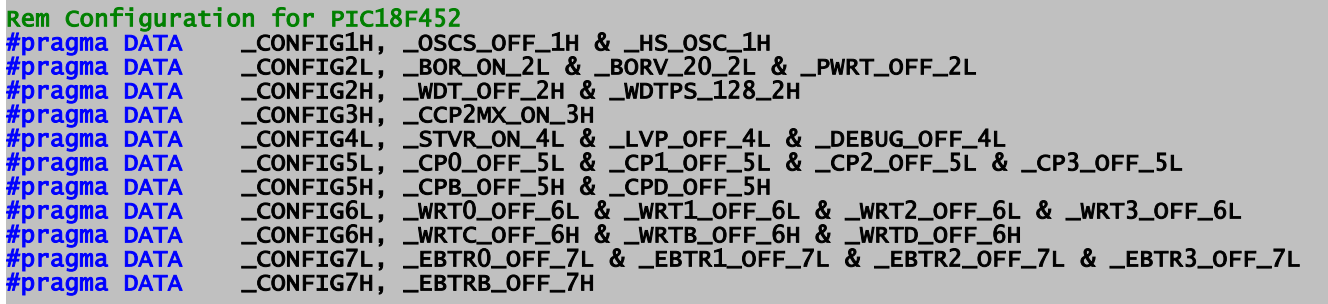

You can find the defined configuration options for a given device by looking in the target devices BoostBasic header file (PIC18XXXX.BAS and PIC16XXXX.BAS) which can be found in the installation directory (typically "[C:\Program](file:///E:/Program) File\SourceBoost\include\basic"). Its also worth looking at relevant Microchip data sheet to find the exact function of each option.

### <span id="page-47-0"></span>*Initialization of EEPROM Data*

It is often desirable to program the PIC on board EEPROM with initial data as part of the programming process. This initial data can be included in the source code. EEPROM initialization data is set using the pragma directive: *#pragma DATA.*

#### **Example:**

Rem Initializes EEPROM with data: 0C 22 38 48 45 4C 4C 4F 00 FE #pragma DATA \_EEPROM, 12, 34, 56, "HELLO", 0xFE

# <span id="page-48-1"></span>**Using BoostC libraries in BoostBasic**

It is possible to use BoostC libraries in BoostBasic. There are two things that need to be done in order to do this:

- 1. Add a function External declaration.
- 2. Add the appropriate library to the project.

In order to generate the BoostBasic External declaration the BoostC equivalent types need to be know:

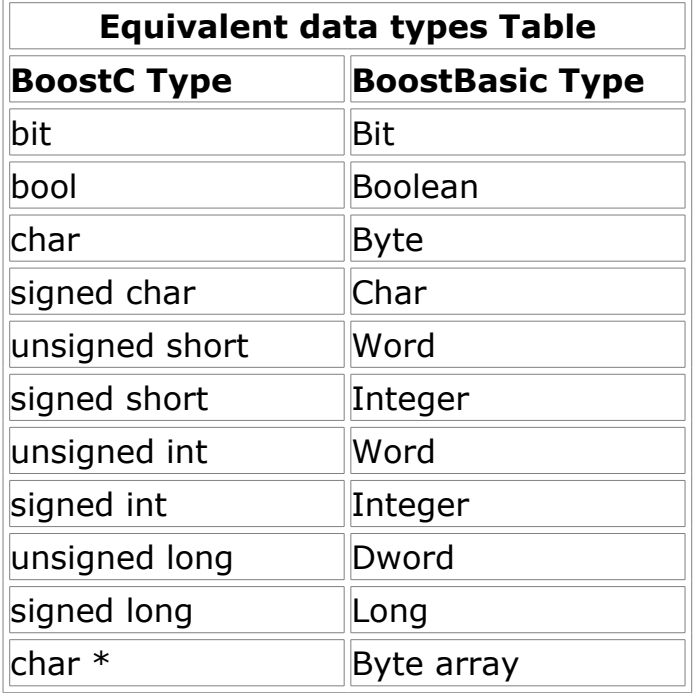

### <span id="page-48-0"></span>*Function External Declaration*

This declaration informs the compiler that such a function exists.

#### **Syntax:**

**Extern** *function-name*( [*argument-list*] )

#### **Example:**

BoostC function prototype: char sprintf( char \*, char\*, unsigned int );

BoostBasic External function declaration: Extern Function sprintf( buffer() as byte, format() as byte, val as word ) as Byte

```
Calling a BoostC function from within BoostBasic
'
' Declare the external function
Extern Function sprintf( buffer() As Byte, format() As Byte, val As Word ) As Byte
Sub main()
       Dim msg As String( 21 )
       Dim v As Integer
       v = 1234
       Call sprintf( msg, "my value is %d", v )
       ' loop forever
       Do While( 1 )
       Loop
End Sub
```
# <span id="page-50-0"></span>**PC System Requirements**

In order to install and run the Compiler/SourceBoost Integrated Development Environment, a PC with the following specification is required:

### *Minimum System Specification*

Microsoft Windows 98/ME/NT/2000/XP,

Adobe Reader and a web browser (to allow access to help files and manuals).

Pentium Processor or equivalent,

128MB of RAM,

CD ROM Drive,

80MB of disk space,

16Bit Color display Adapter at 800x600 Resolution.

#### *Recommended System Specification*

As the Minimum System Specification, plus:

2.0GHz (or faster) Processor,

512MByte (or more) RAM,

16Bit Color display Adapter at 1024x768 Resolution (or higher).

# <span id="page-51-2"></span>**Technical support**

For example projects and updates please refer to our website: [http://www.sourceboost.com](http://www.sourceboost.com/)

We operate a forum where technical and license issue problems can be posted. This should be the first place to visit: [http://forum.sourceboost.com](http://www.sourceboost.ipbhost.com/)

### <span id="page-51-1"></span>**Licensing Issues**

If you have licensing issues, then please send a mail to: [support@sourceboost.com](mailto:support@sourceboost.com)

### <span id="page-51-0"></span>**General Support**

For general support issues, please use our support forum: [http://forum.sourceboost.com](http://www.sourceboost.ipbhost.com/)

We are always pleased to hear your comments, this helps us to satisfy your needs. Post your comments on the SourceBoost Forum or send an email to: [support@sourceboost.com](mailto:support@sourceboost.comoror)

# <span id="page-53-0"></span>**Legal Information**

THERE IS NO WARRANTY FOR THE PROGRAM, TO THE EXTENT PERMITTED BY APPLICABLE LAW. EXCEPT WHEN OTHERWISE STATED IN WRITING THE COPYRIGHT HOLDERS AND/OR OTHER PARTIES PROVIDE THE PROGRAM "AS IS" WITHOUT WARRANTY OF ANY KIND, EITHER EXPRESSED OR IMPLIED, INCLUDING, BUT NOT LIMITED TO, THE IMPLIED WARRANTIES OF MERCHANTABILITY AND FITNESS FOR A PARTICULAR PURPOSE. THE ENTIRE RISK AS TO THE QUALITY AND PERFORMANCE OF THE PROGRAM IS WITH YOU. SHOULD THE PROGRAM PROVE DEFECTIVE, YOU ASSUME THE COST OF ALL NECESSARY SERVICING, REPAIR OR CORRECTION.

IN NO EVENT UNLESS REQUIRED BY APPLICABLE LAW OR AGREED TO IN WRITING WILL ANY COPYRIGHT HOLDER, OR ANY OTHER PARTY WHO MAY MODIFY AND/OR REDISTRIBUTE THE PROGRAM AS PERMITTED ABOVE, BE LIABLE TO YOU FOR DAMAGES, INCLUDING ANY GENERAL, SPECIAL, INCIDENTAL OR CONSEQUENTIAL DAMAGES ARISING OUT OF THE USE OR INABILITY TO USE THE PROGRAM (INCLUDING BUT NOT LIMITED TO LOSS OF DATA OR DATA BEING RENDERED INACCURATE OR LOSSES SUSTAINED BY YOU OR THIRD PARTIES OR A FAILURE OF THE PROGRAM TO OPERATE WITH ANY OTHER PROGRAMS), EVEN IF SUCH HOLDER OR OTHER PARTY HAS BEEN ADVISED OF THE POSSIBILITY OF SUCH DAMAGES.

THE AUTHOR RESERVES THE RIGHT TO REJECT ANY LICENSE (REGISTRATION) REQUEST WITHOUT EXPLAINING THE REASONS WHY SUCH REQUEST HAS BEEN REJECTED. IN CASE YOUR LICENSE (REGISTRATION) REQUEST GETS REJECTED YOU MUST STOP USING THE SourceBoost IDE, BoostC, BoostC++, BoostBasic, C2C-plus, C2C++ and P2C-plus COMPILERS AND REMOVE THE WHOLE SourceBoost IDE INSTALLATION FROM YOUR COMPUTER.

Microchip, PIC, PICmicro and MPLAB are registered trademarks of Microchip Technology Inc.

BoostBasic, BoostC and BoostLink are trademarks of SourceBoost Technologies. Other trademarks and registered trademarks used in this document are the property of their respective owners.

> [http://www.sourceboost.com](http://www.sourceboost.com/) Copyright© 2004-2009 Pavel Baranov Copyright© 2004-2009 David Hobday